Была выпущена новая версия системы электронного документооборота (далее - СЭД) «АЛЬФА ДОК». Убедитесь, что она у Вас установлена. Это можно сделать, как показано на рисунке ниже, если версия отличается, то просим Вас обратиться к системному администратору или в службу технической поддержки по адресу http://help.alpha-doc.ru.

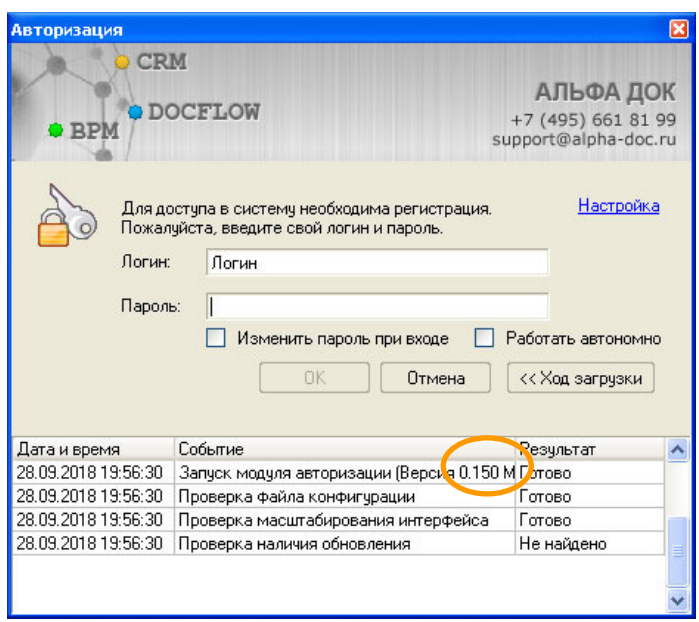

Рисунок. «Версия программы»

Добавлены следующие новые функции:

- Добавлена возможность просмотра разделов "Поручения" и "Контроль" в режиме списка. Удобный режим для планшетов. Включается автоматически, если включено окно просмотра справа;
- Добавлена система PUSH нотификации для версии MSSQL. Теперь данные в основных разделах обновляются автоматически при появлении изменений в них;
- Изменены шаблоны предпросмотра документов.

Подробное описание новых функций представлены в данном документе.

## Система электронного документооборота **«**АЛЬФА ДОК**»**

## Описание основных важных изменений в версиях 150

Программа автоматически переключится в режим просмотра списков главных разделов при условии, что ширина области с данными стала меньше 900 пикселей. Чаще всего этого происходит, если окно просмотра документа будет включено и расположено справа (данные настройки доступны в контекстном меню «вид»).

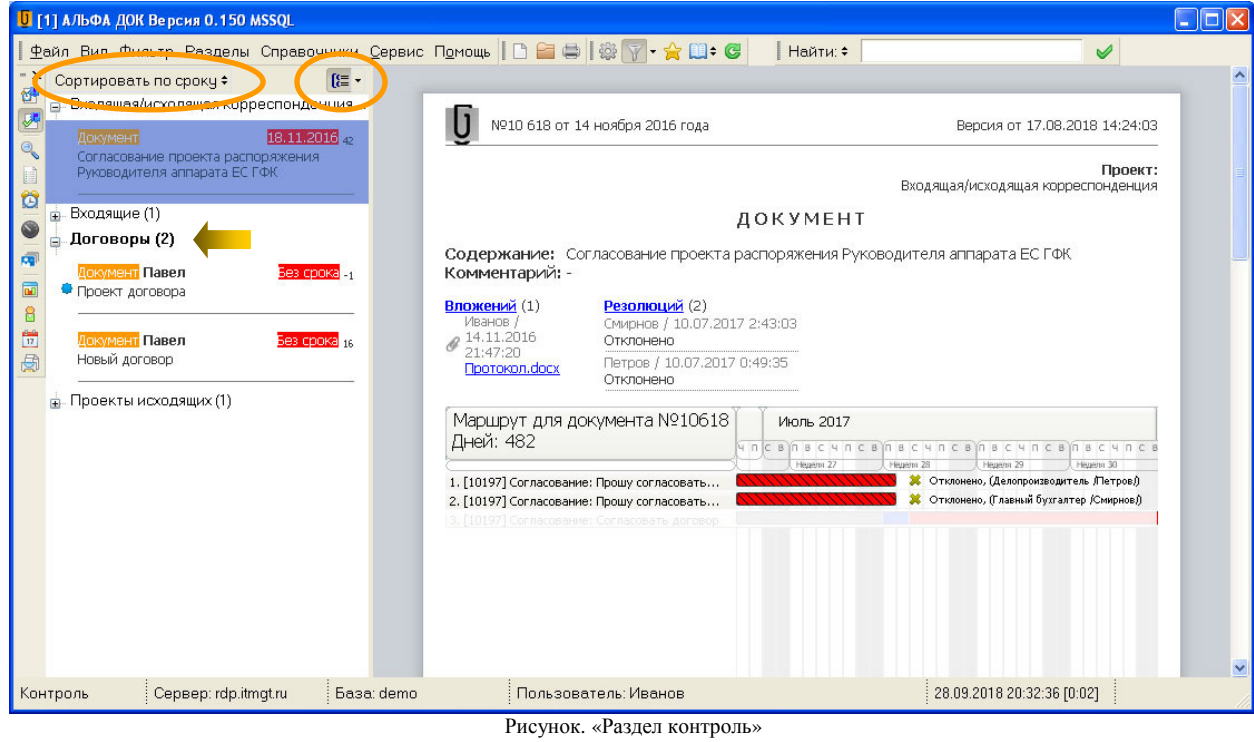

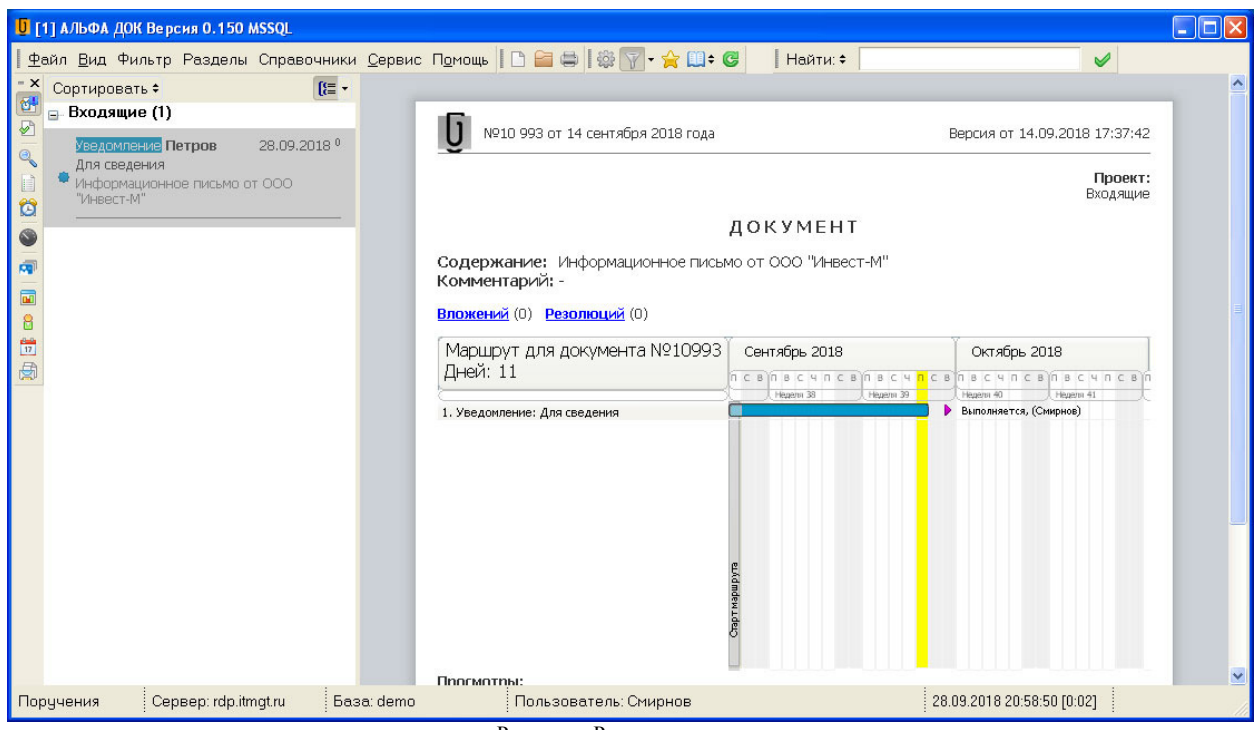

Рисунок. «Раздел поручения»

Данный вид позволяет просматривать привычные разделы в упрощенном виде и если документов немного, это удобнее чем табличный вид. Для возвращения к обычному виду достаточно поместить окно просмотра документа вниз, используя контекстное меню.

Для удобства программа позволяет сортировать данные и их группировать. Доступ к этим функциям выделен на рисунках.

## Система электронного документооборота **«**АЛЬФА ДОК**»**

Описание основных важных изменений в версиях 150

Новая функция PUSH нотификации позволяет получать обновления данных программы сразу же после того как они произошли на сервере и не ждать срабатывания таймера. Данная функция включена по умолчанию в версии 150 и выше. Данная функция повышает нагрузку на сервер базы данных и при существенном ухудшении скорости работы программы рекомендуется её выключить в настройках и сообщить в службу поддержки.

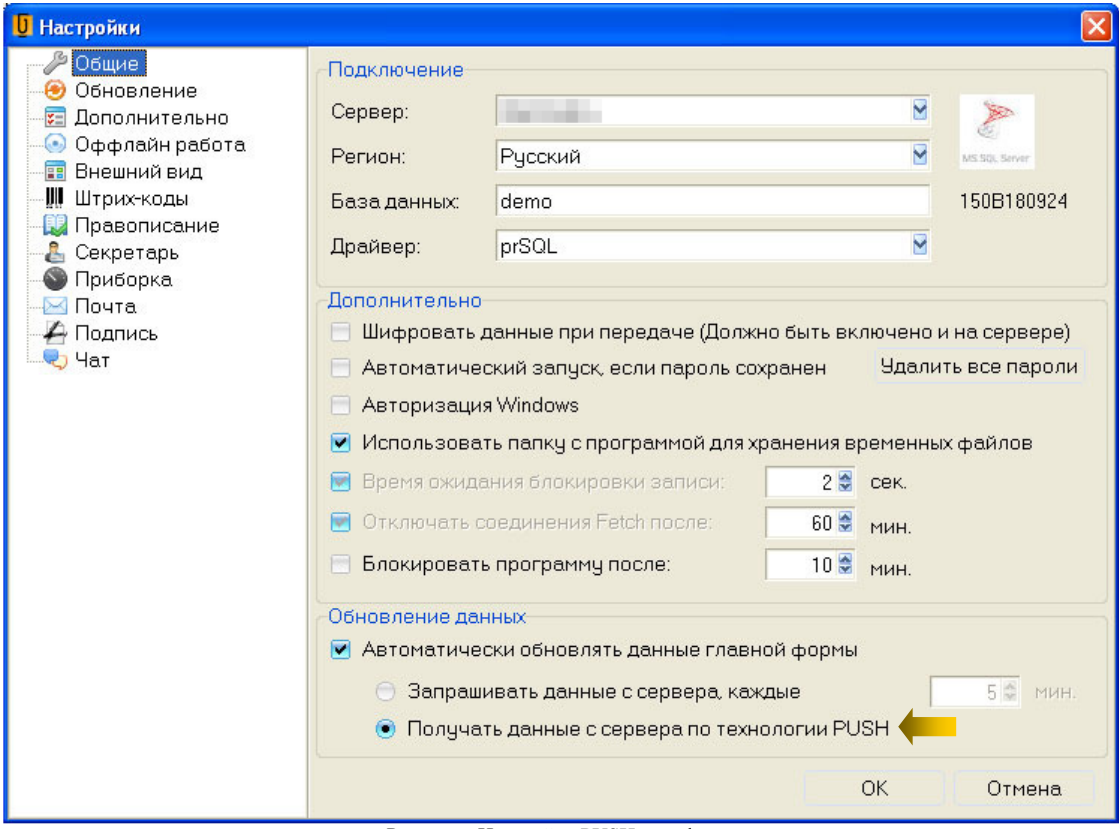

Рисунок «Настройка PUSH нотификации»

В новой версии окно просмотра содержит информации и о регистрации документа, если документ зарегистрирован.

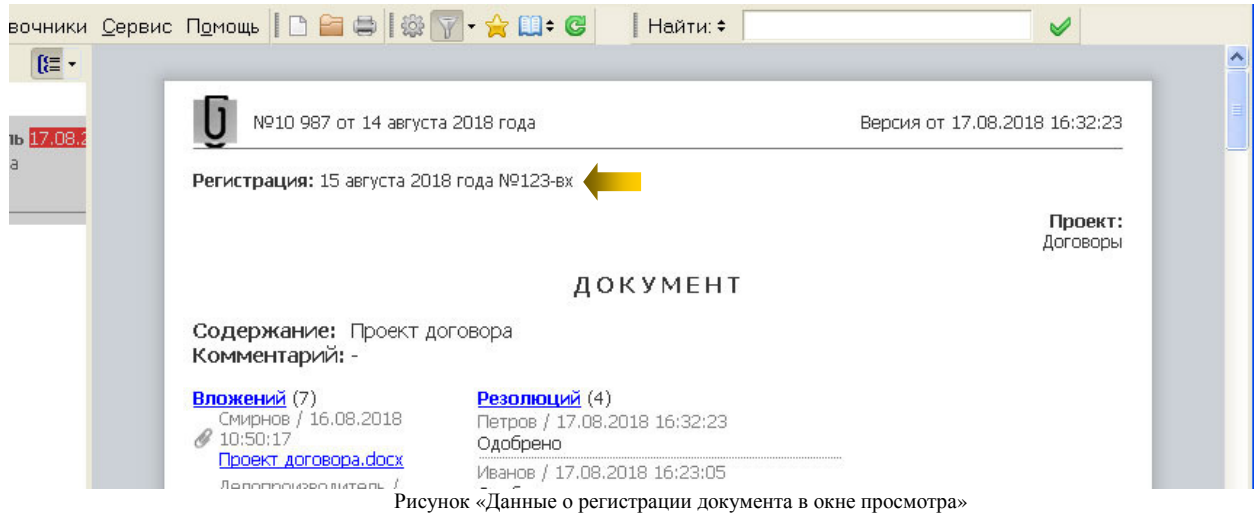

Просим Вас сообщать о найденных ошибках в программе по адресу support@alpha-doc.ru